# **CONHEÇA O PORTAL DO ESTUDANTE DE GRADUAÇÃO**

## **Como requerer Aproveitamento de**

## **Estudos (disciplinas do mesmo curso,**

## **cursadas na UEL) – com AAC**

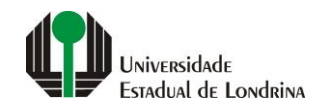

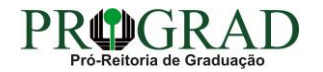

#### Passo 01:

#### Faça login no Portal do Estudante de Graduação

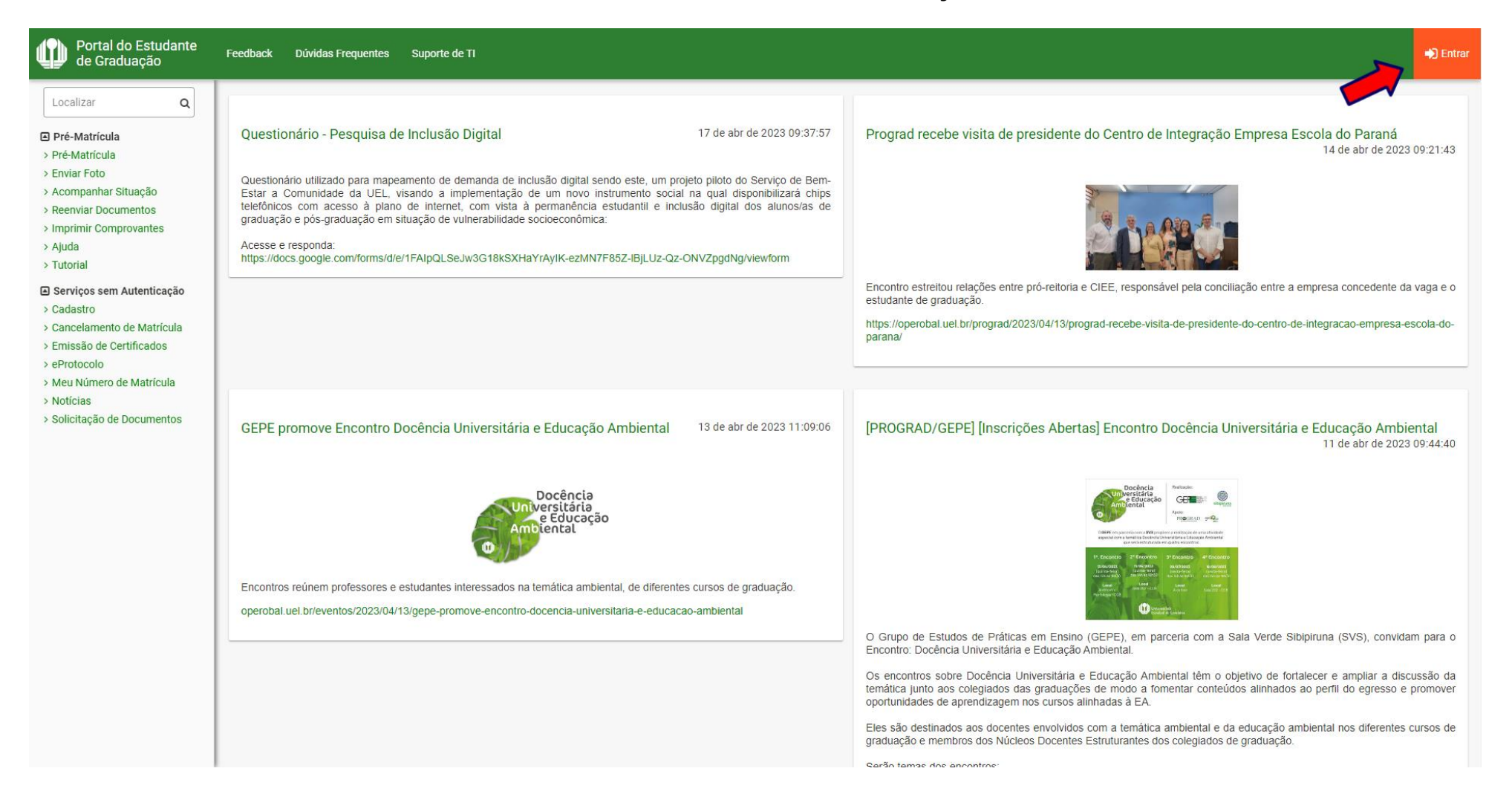

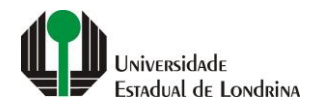

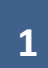

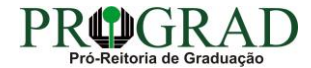

## Passo 02:

## Entre com o número de sua matrícula e senha

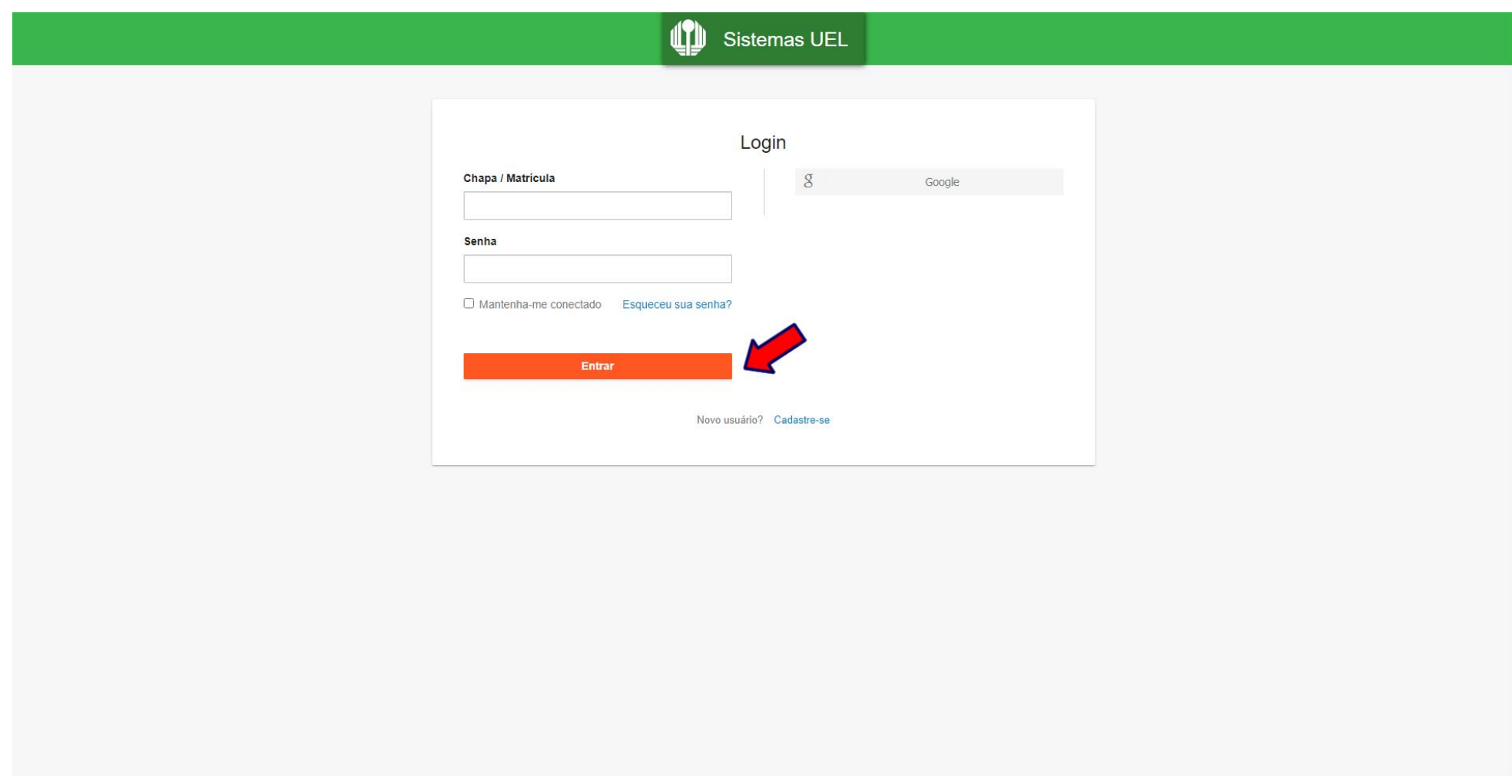

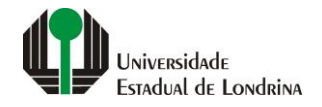

#### **Passo 03:**

## **Na Categoria "Serviços", clique em "Requerimentos"**

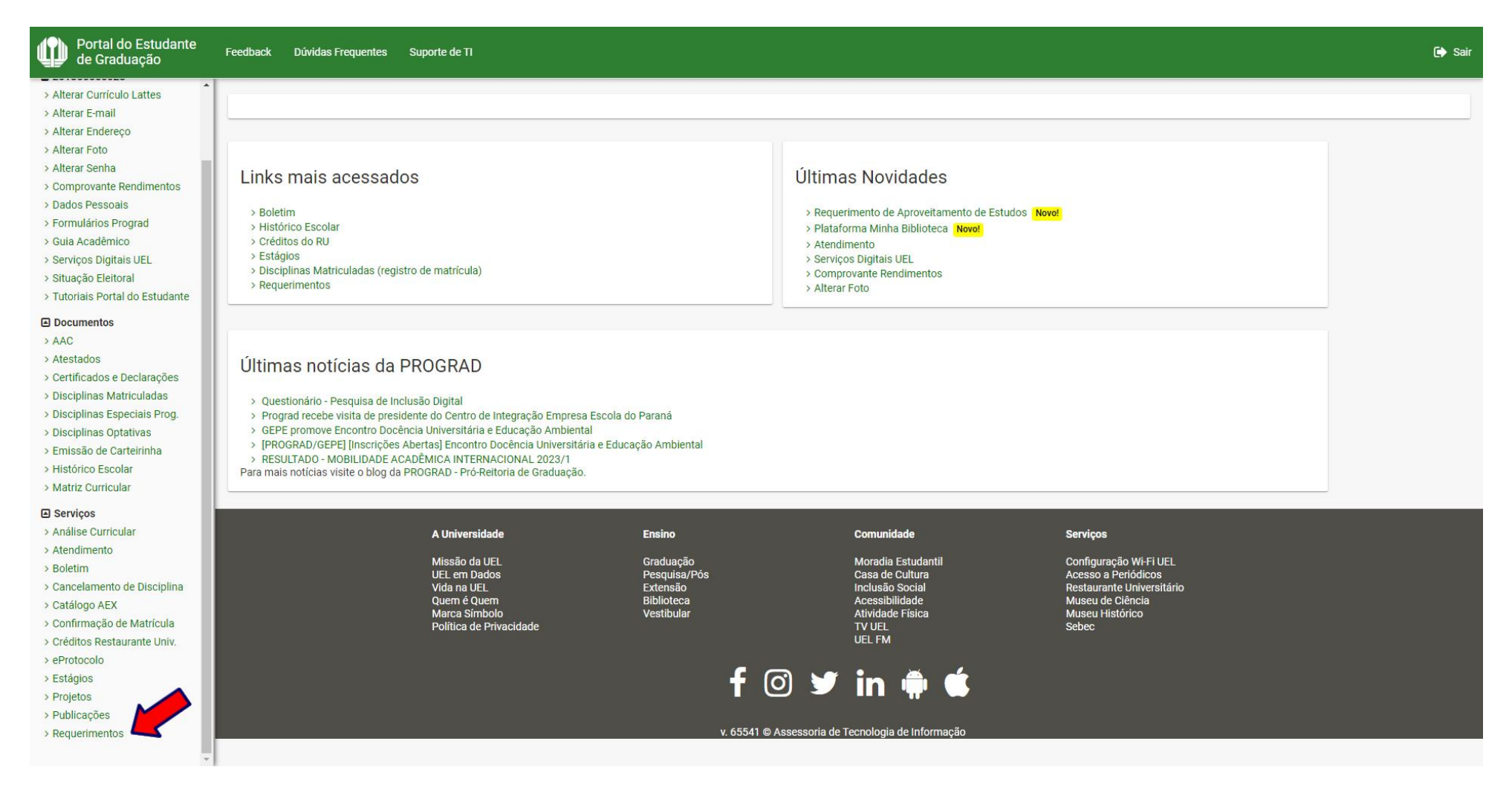

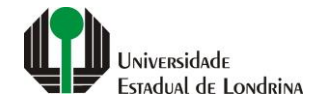

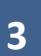

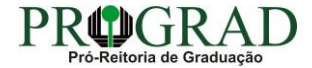

#### **Passo 04:**

### **Clique em "Requerimento de Aproveitamento de Estudos"**

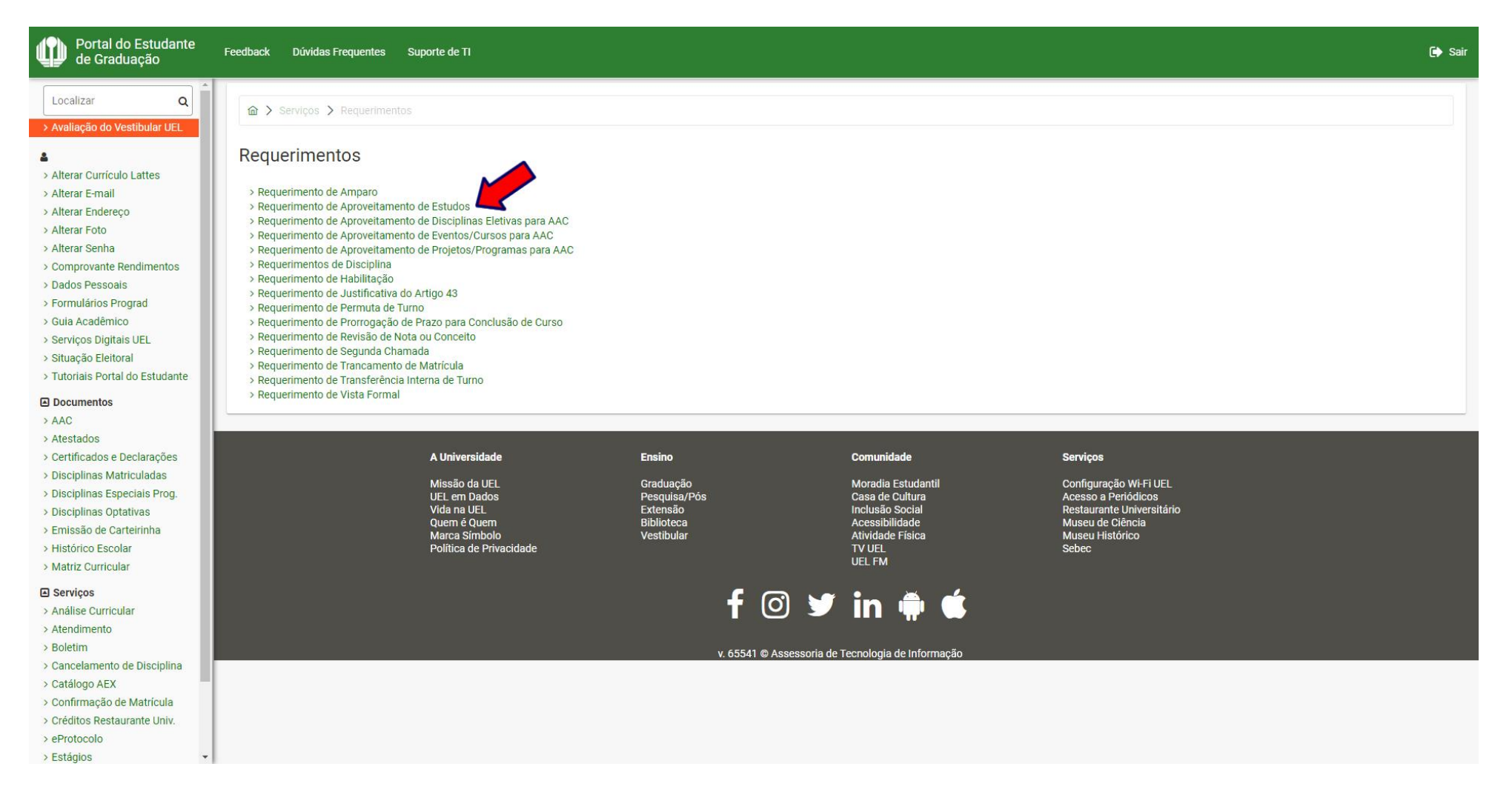

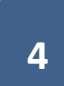

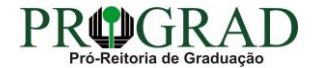

#### **Passo 05:**

#### **Clique no botão "Novo"**

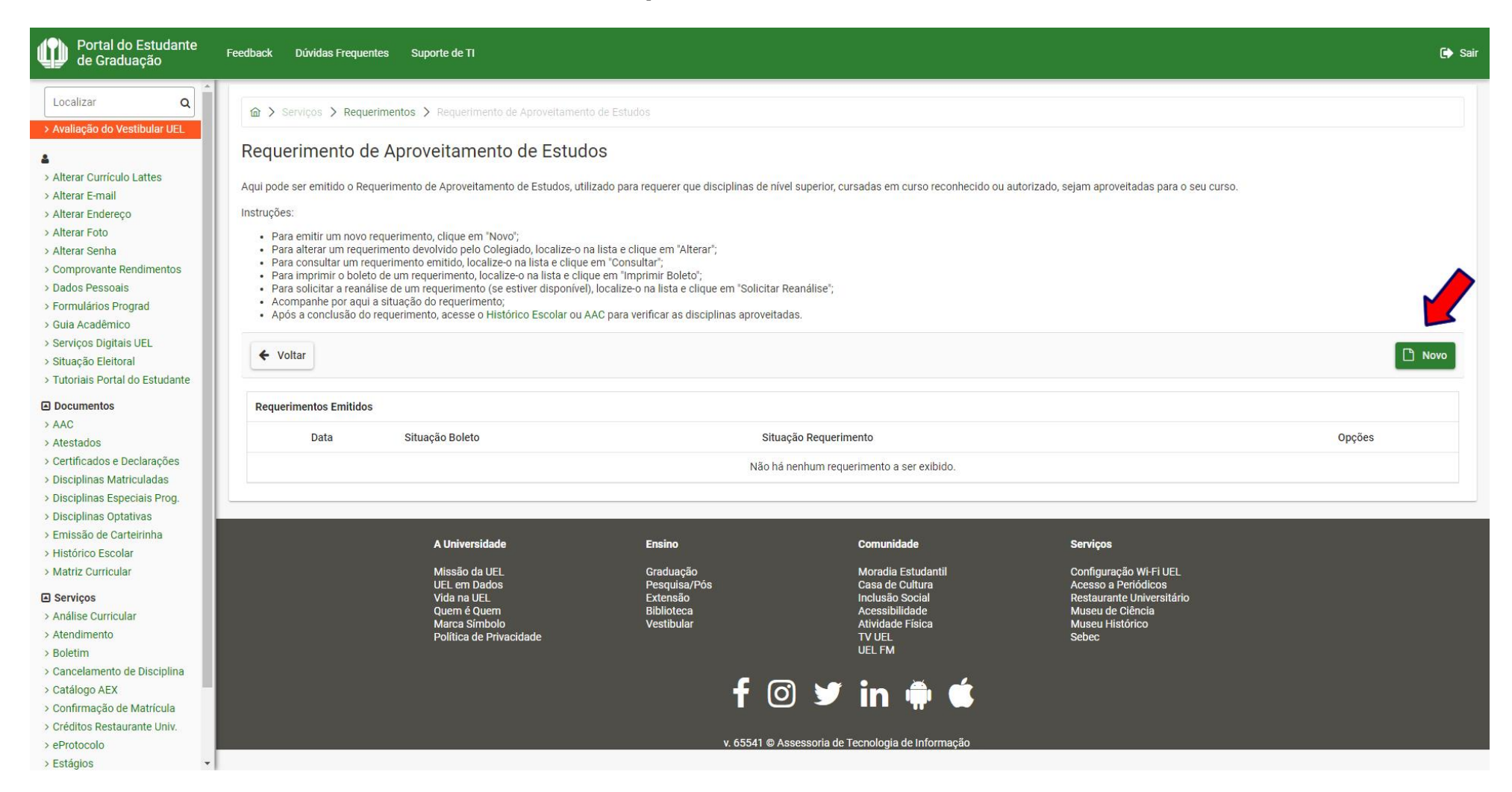

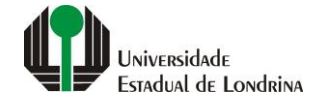

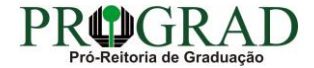

## **Passo 06:**

## **Selecione o Tipo de Aproveitamento: "Aproveitar disciplinas do mesmo curso, cursadas na UEL"**

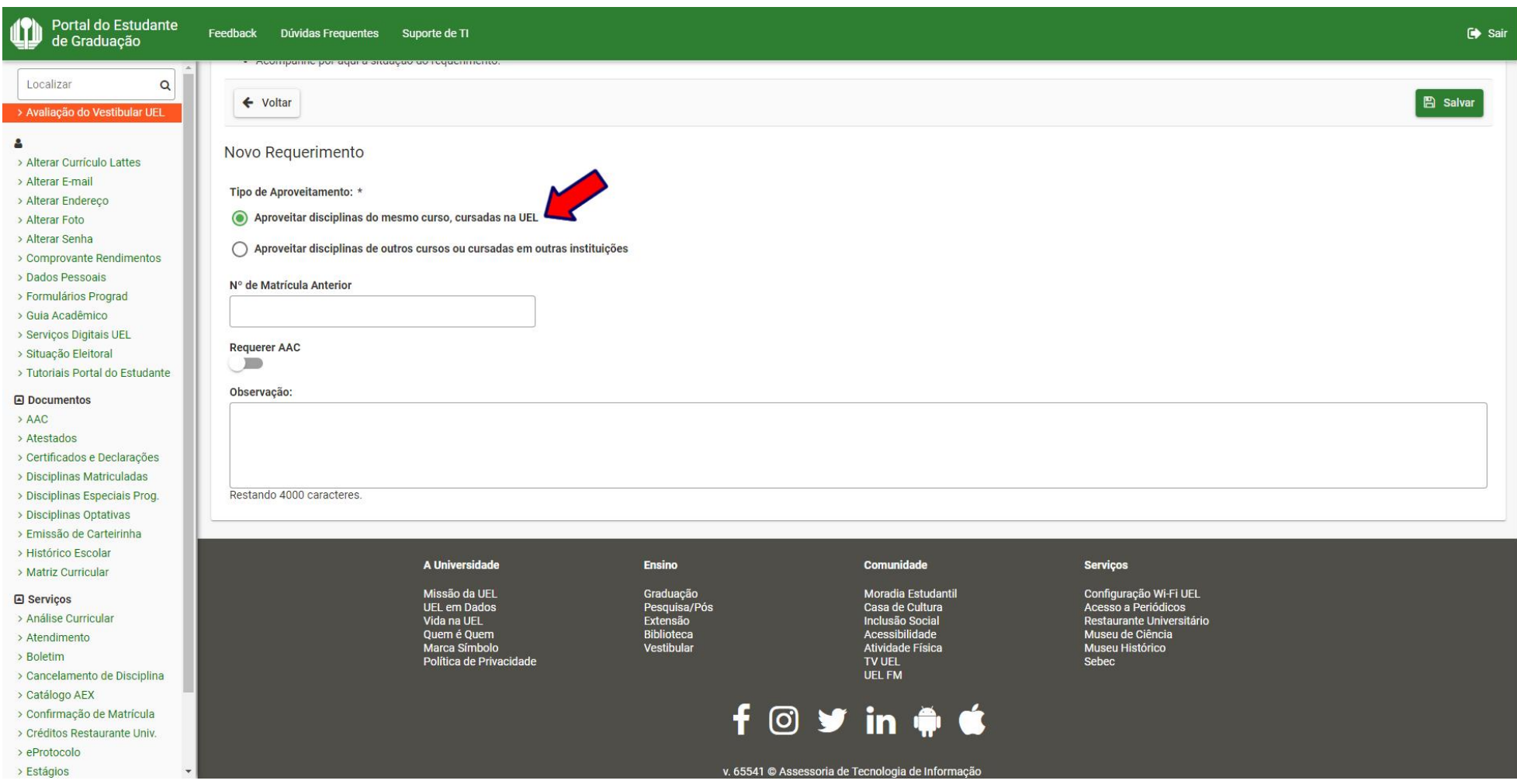

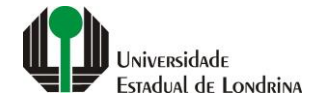

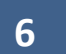

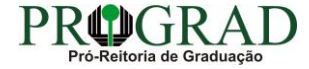

## **Passo 07:**

## **Informe o nº de Matrícula Anterior e faça uma Observação, se necessário**

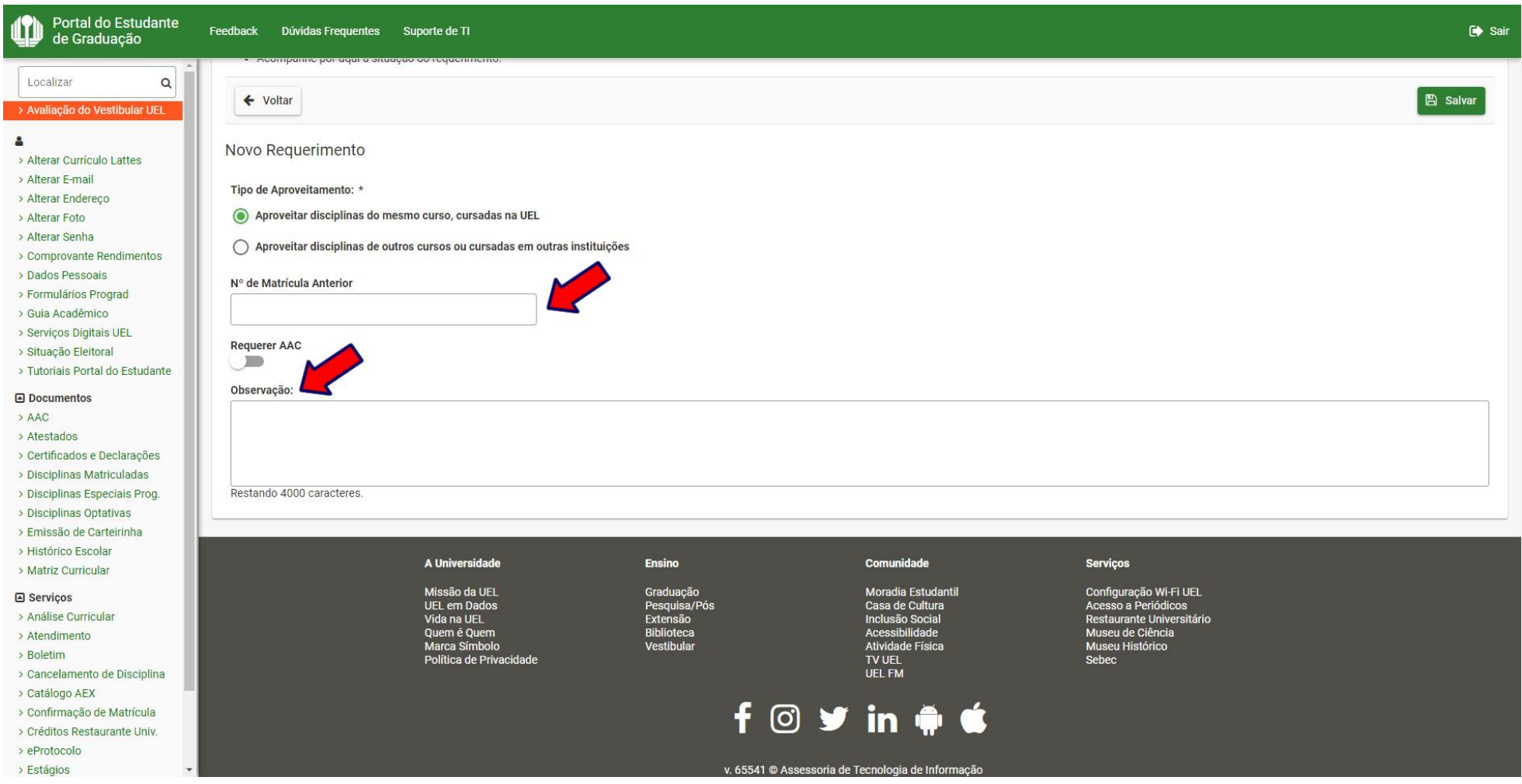

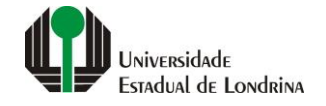

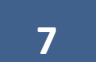

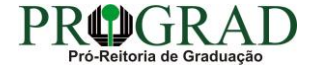

## Passo 08:

## Ative a opção "Requerer AAC"

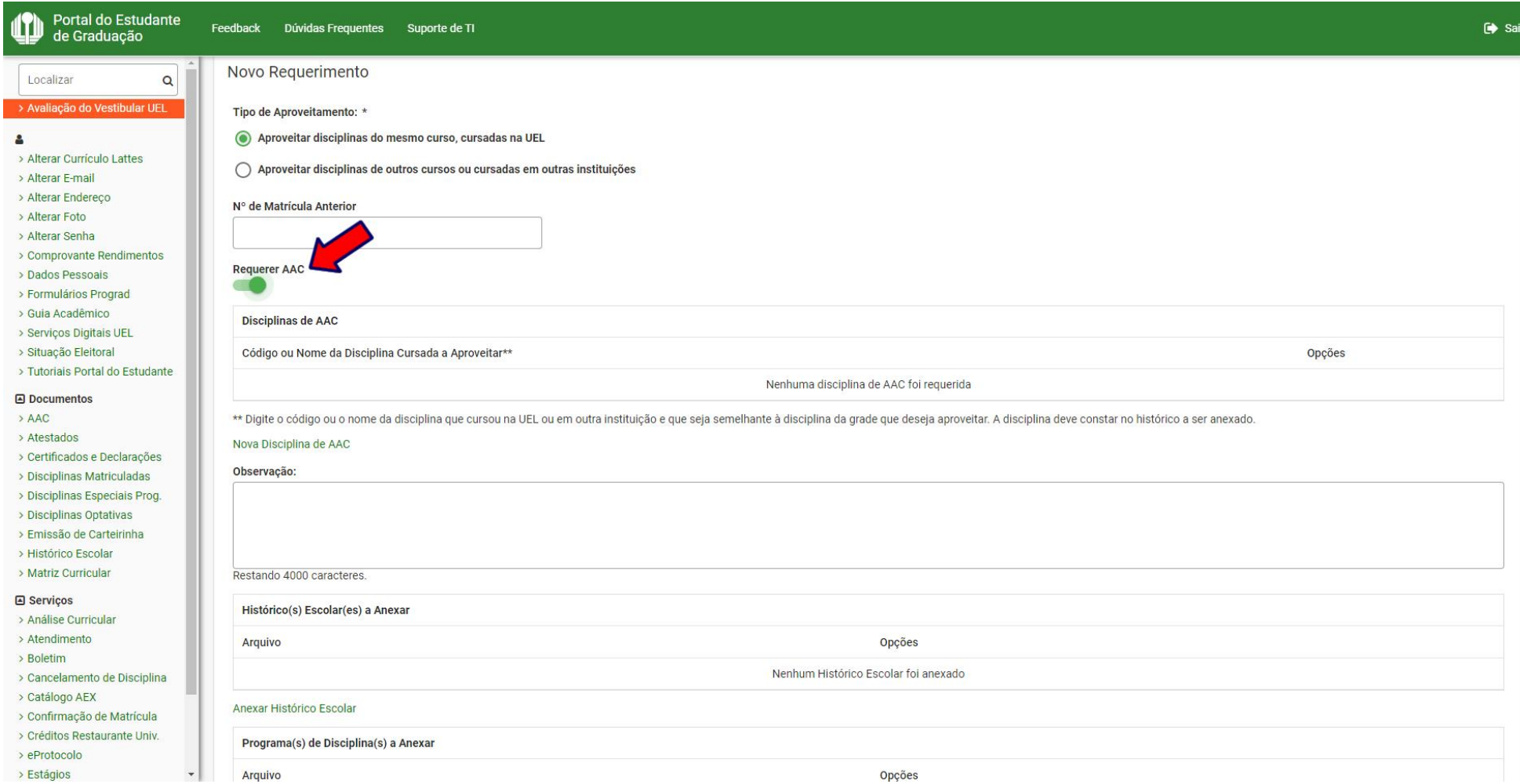

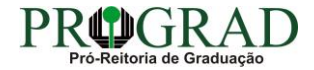

## **Passo 09:**

## **Clique em "Nova Disciplina de AAC"**

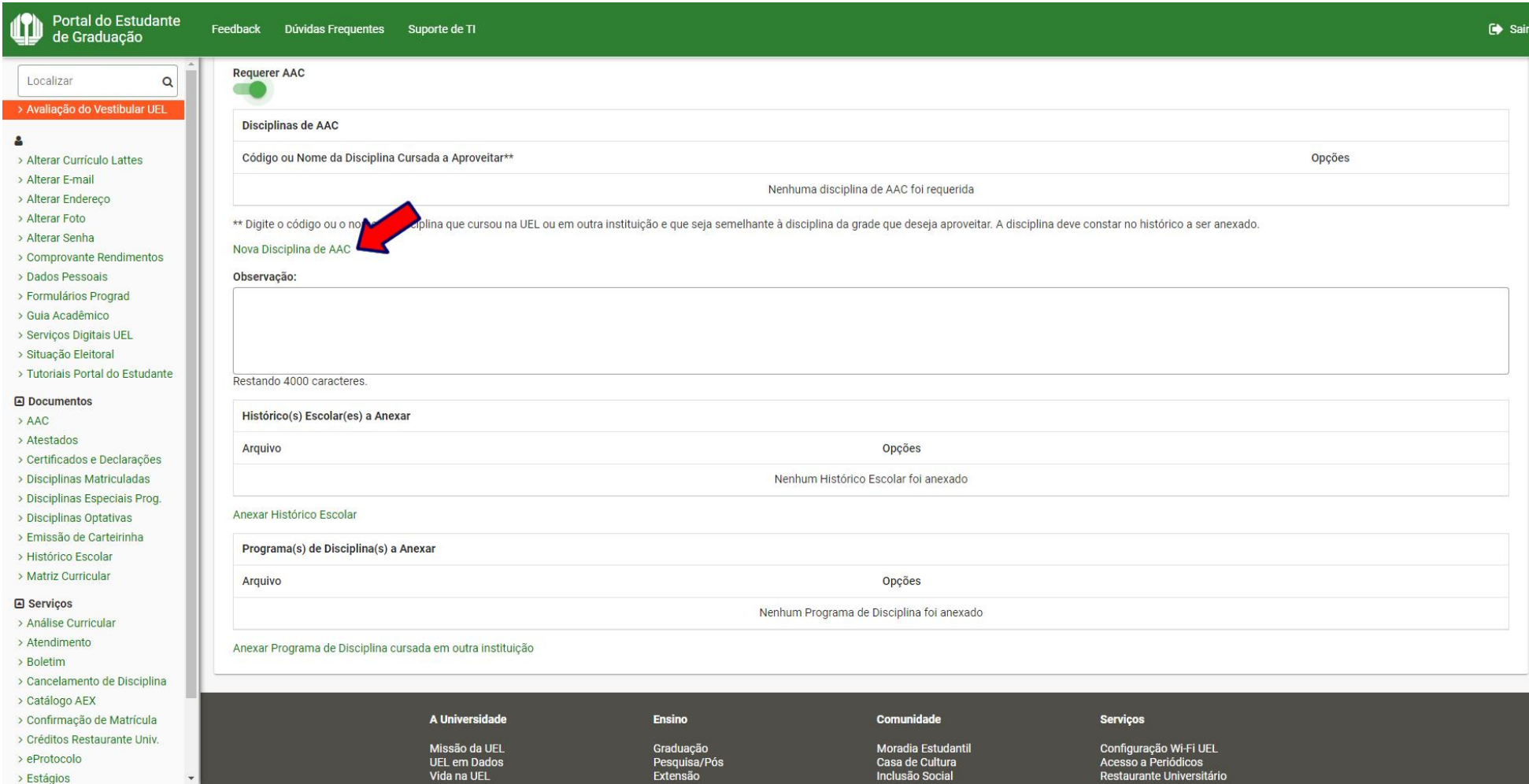

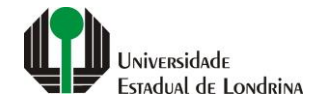

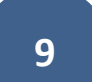

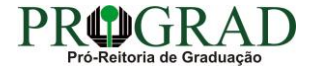

## **Passo 10:**

## **Informe o "Código ou Nome da Disciplina Cursada a Aproveitar"**

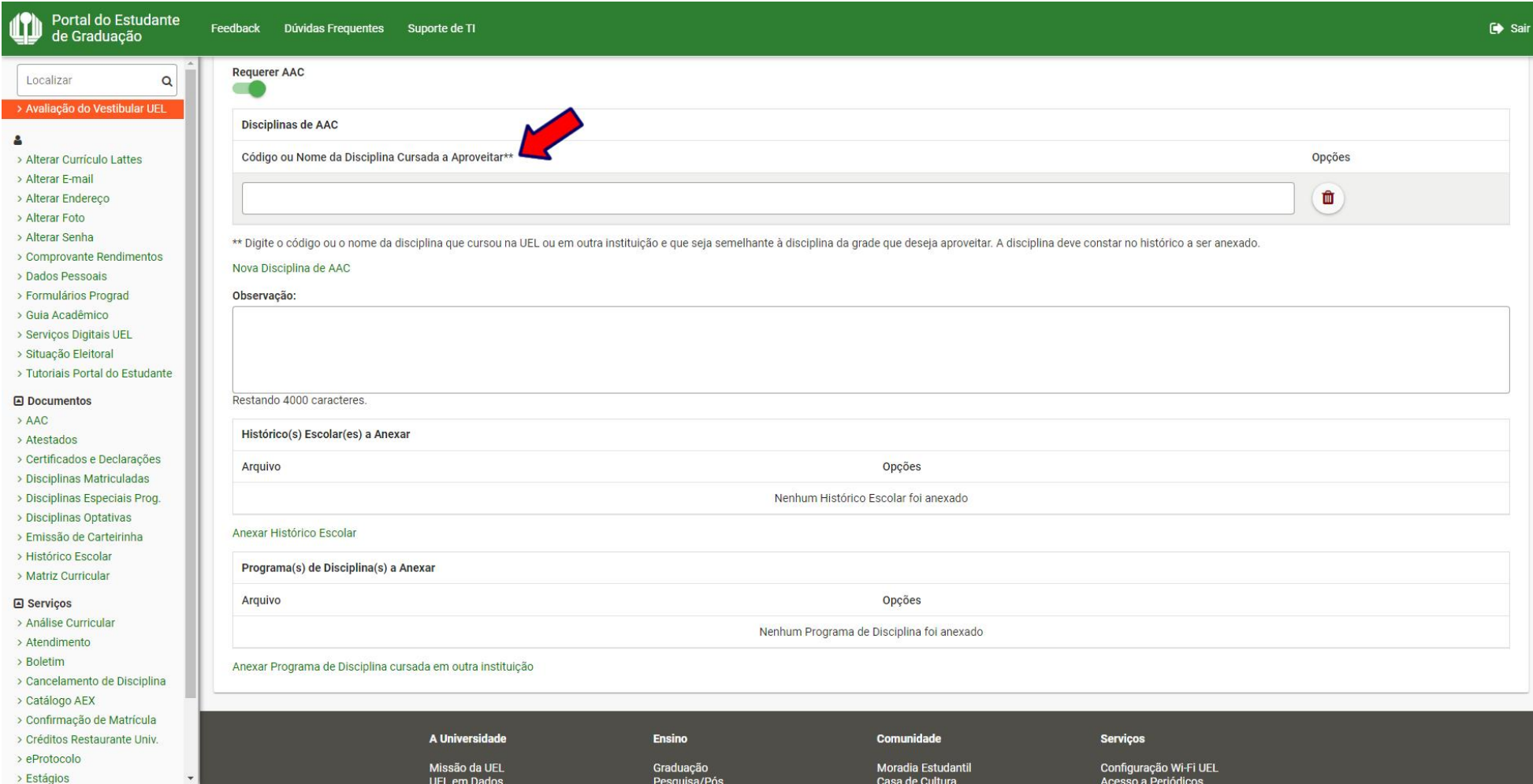

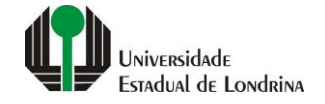

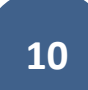

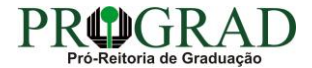

## **Passo 11:**

## **Anexe o Histórico Escolar e o Programa de Disciplina cursada em outra instituição**

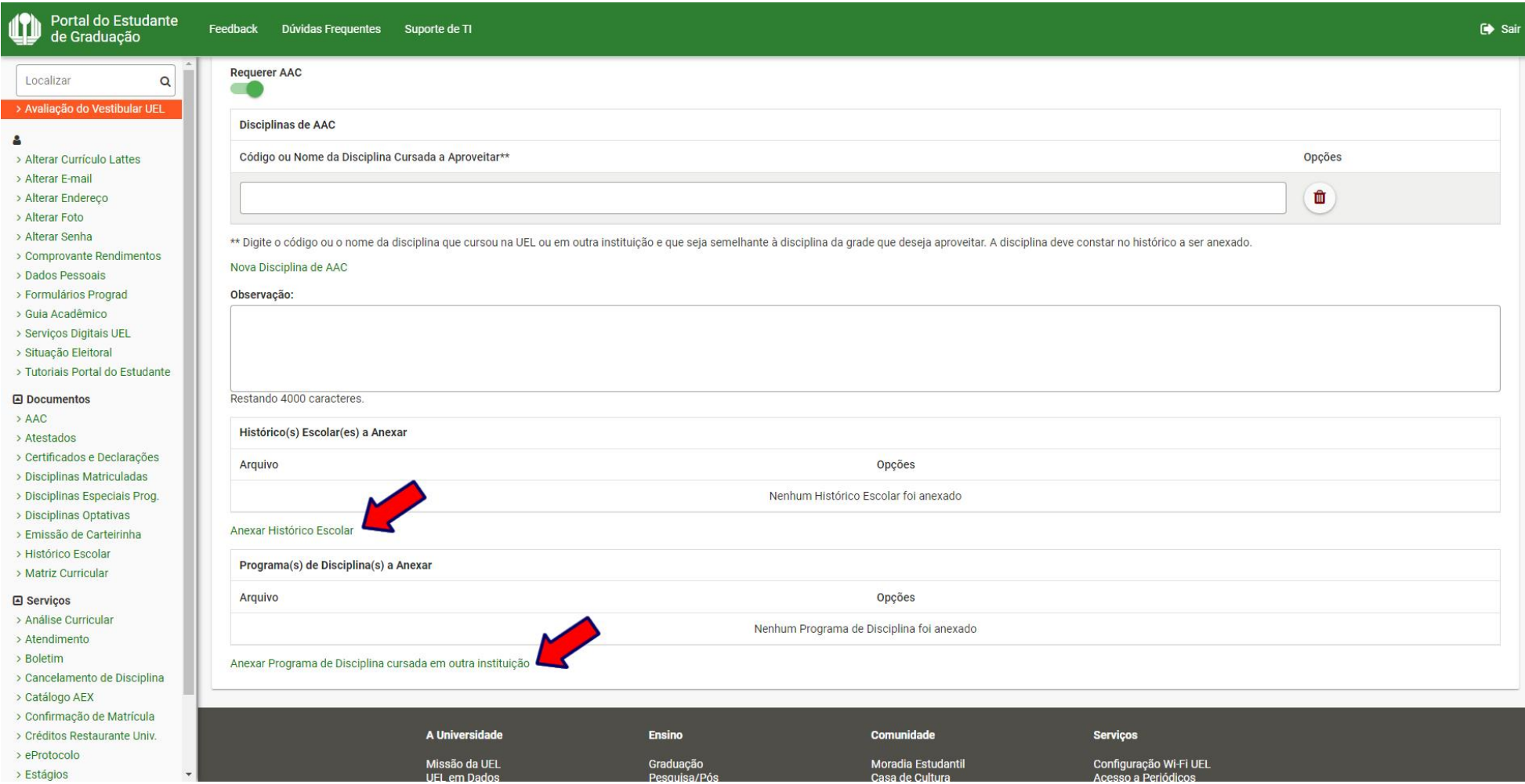

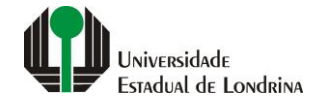

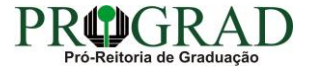

## Passo 12:

## Clique no botão "Salvar"

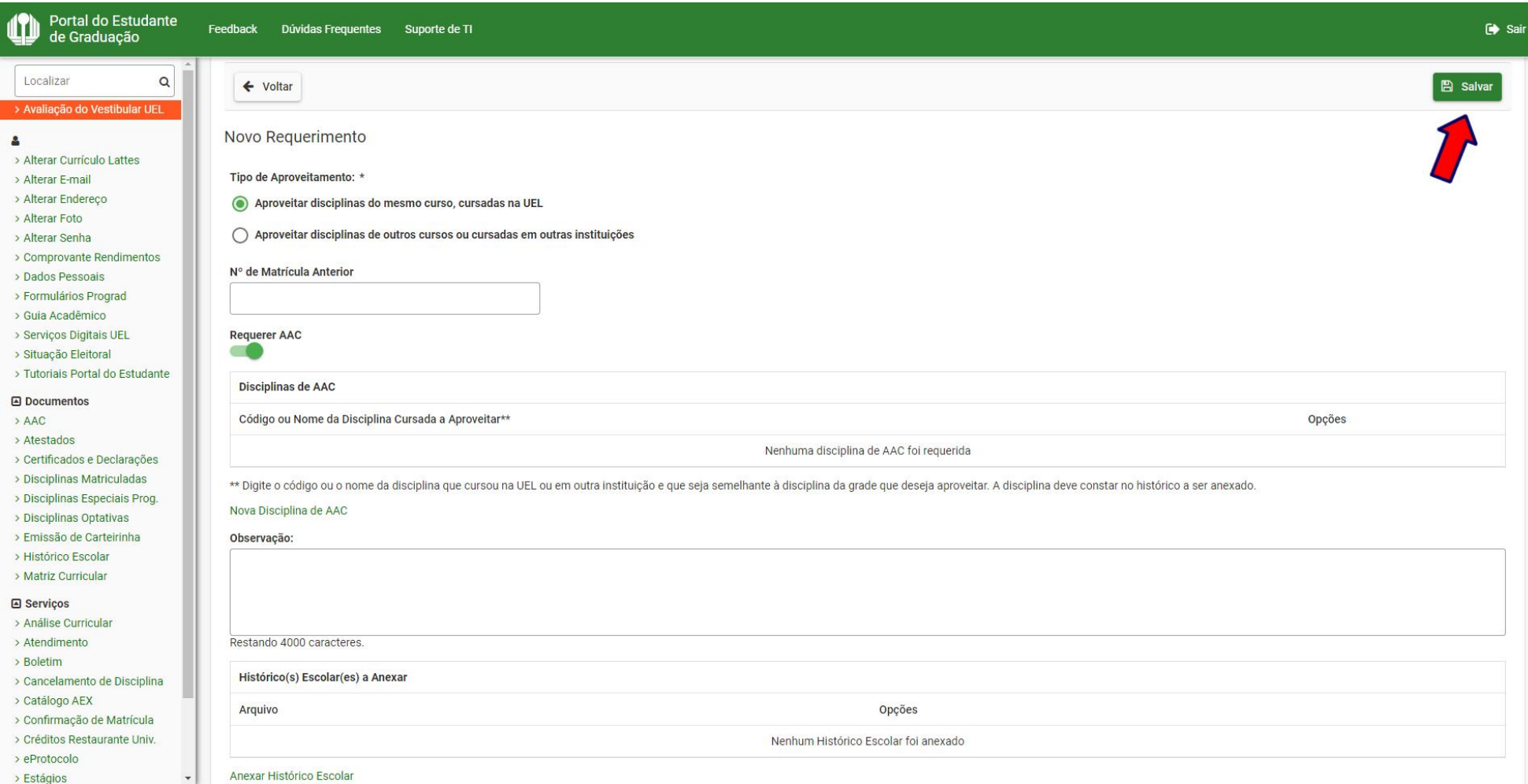

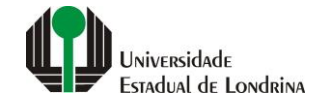

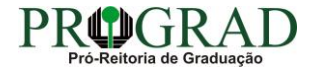

## **Passo 13:**

**Confirme o requerimento, clicando no botão "Sim"**

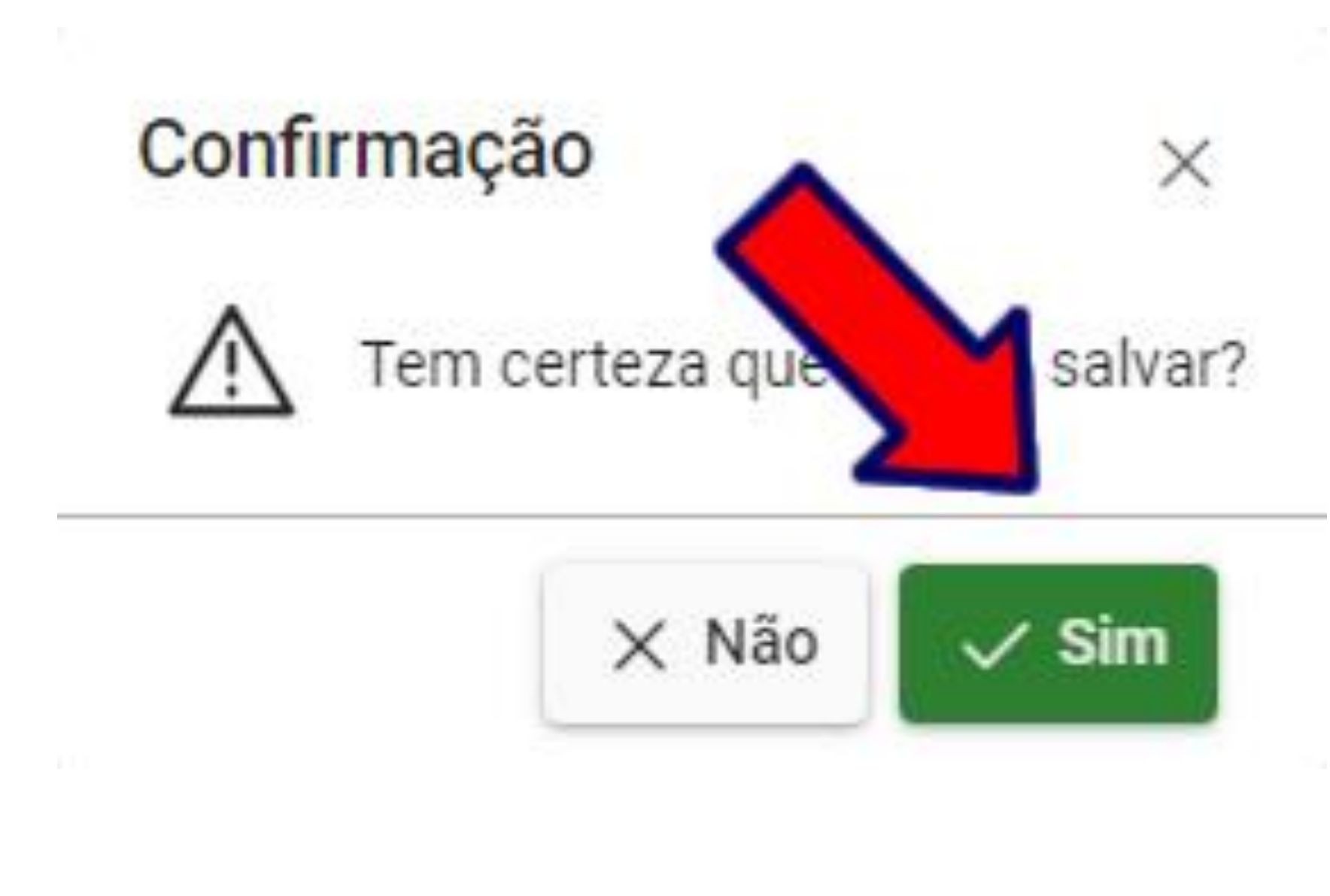

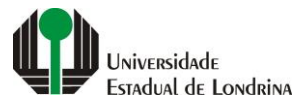

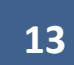

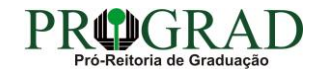

**Passo 14:**

**Clique no botão "Fechar"**

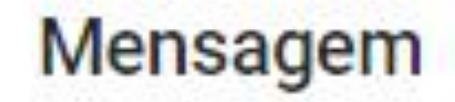

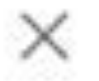

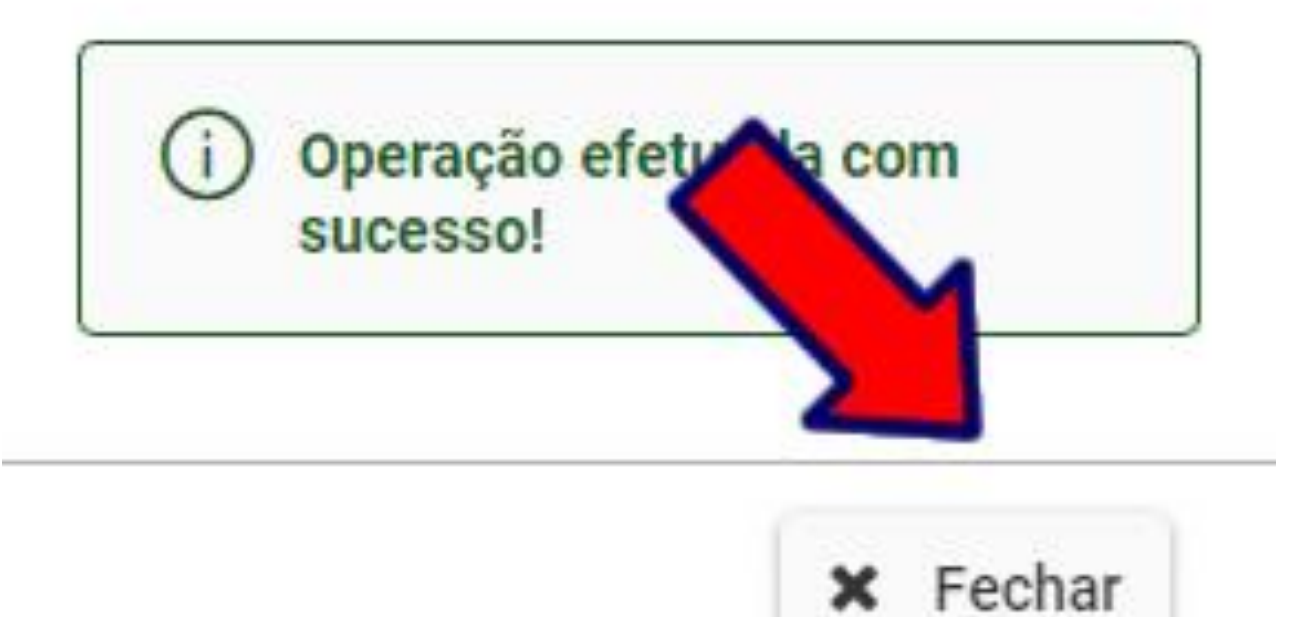

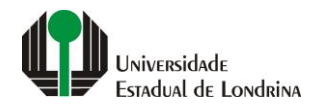

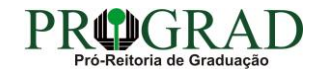

#### **Passo 15:**

### **Ao finalizar o pedido, em "Opções" é possível Consultar o Requerimento, bem como Imprimir Boleto ou Gerar o Pix**

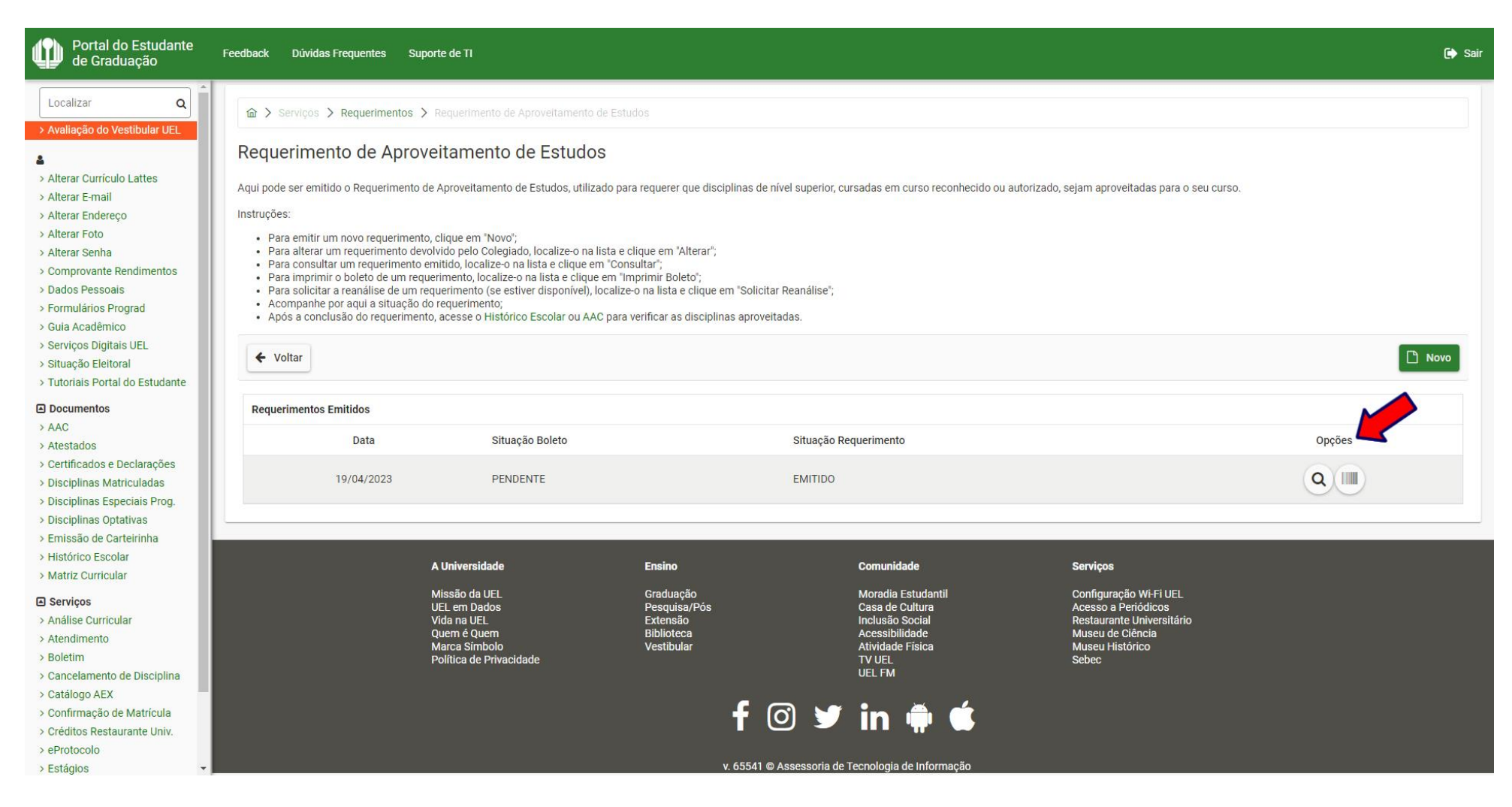

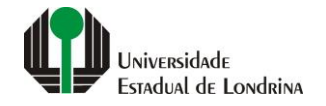

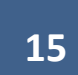

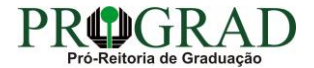